以太坊(英文Ethereum)是一个开源的有智能合约功能的公共区块链平台,通过 其专用加密货币以太币(Ether,简称"ETH")提供去中心化的以太虚拟机(Eth ereum Virtual Machine)来处理点对点合约。

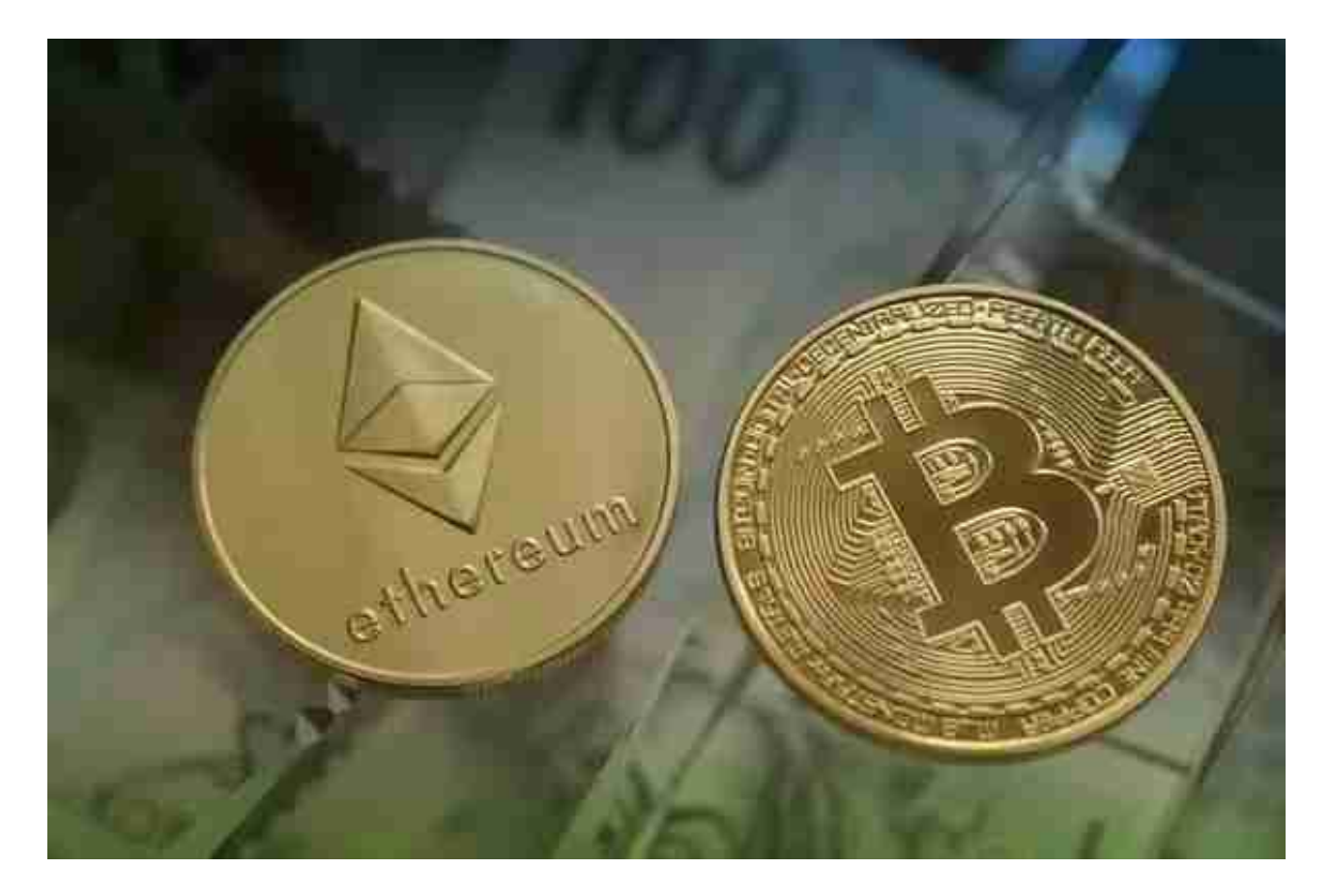

 以太坊的概念首次在2013至2014年间由程序员维塔利克·布特林(Vitalik Buterin )受比特币启发后提出,大意为"下一代加密货币与去中心化应用平台",在2014 年通过ICO众筹开始得以发展。

 Eth作为一种数字货币具有特殊的性质和特点,主要包括去中心化、安全性和可编 程性。首先,eth是基于以太坊区块链技术的,因此具有去中心化的特点,意味着 没有任何中央机构来控制和监管它的发展和使用。其次,eth是加密货币,在传输 和存储过程都是加密的,相较于传统的货币转账更具有安全性。最后,eth是可编 程化的货币,这种特点意味着可以通过编程的方式在以太坊平台上创建智能合约, 并且使用eth作为智能合约的运行费用。

想要了解BG交易平台下载注册的看过来。

安卓手机下载安装:打开Bitget的官方网站,如尚未拥有帐号,可注册一个新帐号 ,单击下载图标,用手机扫描出现的二维码,建议用浏览器进行扫码,微信扫码可

能会出现网页停止访问的情况,请点击本地下载,再按提示进行下载安装即可。

如果不是用浏览器扫码,那么也许要单击右上方的图标,选择在浏览器打开,再 点击本地下载,普通下载,根据需要完成下载安装工作。

 苹果手机下载安装:中国大陆地区Apple ID无法直接在App Store下载Bitget的App,非中国内地Apple ID可以下载使用Bitget的App。

第一步:注册海外Apple ID

1.在浏览器中进入注册新Apple ID的页面。2.填写相关信息:所选区域;邮箱地址 应该是之前没有注册过的苹果账号,手机号应该是有效且在用的,后面是用来接收 验证码的。都填好了,点击接着。3.邮箱和短信会先后收到六位数字的验证码,根 据提示输入验证码后注册海外Apple ID。

第二步:用海外Apple ID下载Bitget软件

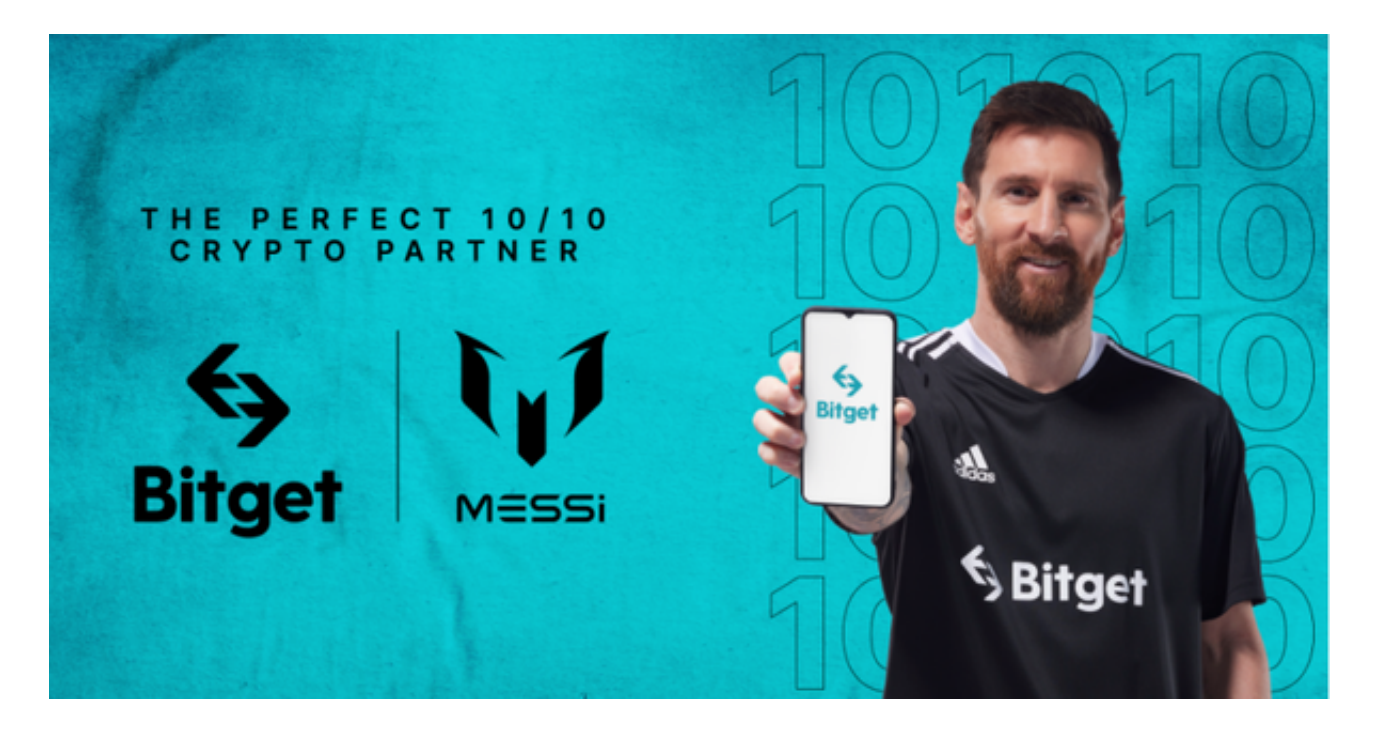

1, 进入AppStore, 退出原账号, 登录新注册的账号。因为是新ID, 所以会出现 提示,请点击查看并勾选同意进入下一页。2.填写信息,然后进入下一页。3.登录 后,在App Store中搜索Bitget即可下载正版Bitget软件。